## **[Zadania](https://pomoc.comarch.pl/altum/20241/documentation/zadania/)**

Zadania umożliwiają rejestrowanie zleceń oraz tematów do wykonania przez pracowników, które automatycznie zapisywane są w ich [terminarzach.](https://pomoc.comarch.pl/altum/20241/documentation/crm-i-rodo/terminarz-crm/terminarz/)

Lista zadań dostępna jest z poziomu *Główne -> CRM -> Lista zadań*.

| $\bigoplus$ $\mathcal{P}$ $\times$ 8 $\mathbb{R}$ $\mathbb{R}$ $\times$ |                            |                     |                     |             |           |            |             |                  |  |  |  |
|-------------------------------------------------------------------------|----------------------------|---------------------|---------------------|-------------|-----------|------------|-------------|------------------|--|--|--|
| Przeciągnij nagłówek kolumny tutaj, aby pogrupować po tej kolumnie.     |                            |                     |                     |             |           |            |             |                  |  |  |  |
|                                                                         | Temat                      | Data rozpoczęcia    | Data zakończenia    | Priorytet   | Kategoria | Zakończone | Notatka     | kontrahent       |  |  |  |
|                                                                         | $P$ $R$                    | <b>B</b> BC         | <b>B</b> BC         | <b>B</b> BC | B BC      |            | <b>B</b> BC | B BC             |  |  |  |
|                                                                         | ▶ Wysłać oferte do Klienta | 2019-01-24 14:43:02 | 2019-01-24 15:43:02 | Wysoki      |           | $\Box$     |             | 2; Comarch S.A.; |  |  |  |
|                                                                         | Rozmowa telefoniczna       | 2019-02-24 14:43:41 | 2019-02-24 15:43:41 | Niski       |           | $\Box$     |             | 20; Manufaktur   |  |  |  |
|                                                                         | Obsługa korespondencji     | 2019-01-25 14:45:17 | 2019-01-25 15:45:17 | Niski       |           | $\Box$     |             | 2: Comarch S.A.: |  |  |  |

Lista zadań

W zależności od *[uprawnień](https://pomoc.comarch.pl/altum/20241/documentation/crm-i-rodo/konfiguracja-modulu-crm/uprawnienia-operatorow/)* nadanych operatorowi prezentowane są zadania przypisane do:

- **aktualnie zalogowanego pracownika**
- **wszystkich pracowników**
- **pracowników w centrach podrzędnych**

Przykład

Na bazie zdefiniowany został operator **Anna Nowak** należący do grupy operatorów:

- *Dzial\_FK*
- *B2\_default*
- 1. Operator zostaje przypisany do jednostki *Działu Finansowo-Księgowego* z poziomu *Struktury podległościowej*:

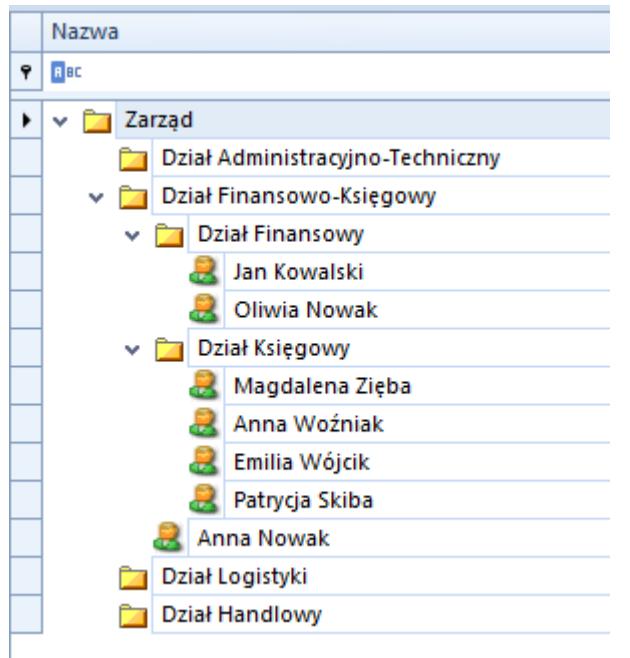

Grupie operatów Dzial\_FK nadane zostało uprawnienie: *CRM -> Lista zadań pracowników w centrach podległych*.

2. Operator wyświetla listę zadań *CRM -> Moje działania*. Na liście widoczne są spotkanie utworzone przez pracowników:

- *Działu Finansowo-Księgowego*
- *Działu Finansowego*
- *Działu Księgowego*

Możliwość modyfikacji listy zadań innych pracowników uzależniona jest od włączonego uprawnienia *CRM – Modyfikacja zadań*. Pozwala ono na dokonywanie zmian w zadaniach operatorom, którzy nie są autorami lub wykonawcami zadań.

Uwaga

Brak uprawnienia do modyfikacji listy zadań przy włączonym uprawnieniu do widoczności listy zadań współpracowników/wszystkich pracowników, nie blokuje możliwości podglądu takich zadań.

Aby dodać nowe zadanie należy wybrać przycisk [**Dodaj**]. Formularz składa się z zakładek: *Ogólne*, *Realizacja*, *[Atrybuty](https://pomoc.comarch.pl/altum/20241/documentation/handel-i-magazyn/dokumenty-ogolne/szczegoly-pozycji/zakladka-atrybuty/)*, *[Załączniki](https://pomoc.comarch.pl/altum/20241/documentation/handel-i-magazyn/dokumenty-ogolne/szczegoly-pozycji/zakladka-zalaczniki/)* oraz *[Historia zmian](https://pomoc.comarch.pl/altum/20241/documentation/handel-i-magazyn/dokumenty-ogolne/formularze-dokumentow/zakladka-kody-rabatowe-opis-analityczny-atrybuty-zalaczniki-i-historia-zmian/#Zakladka_Historia_zmian)*.

Polem obligatoryjnym do zapisu nowego zadania jest pole *Temat*.

Operator w sekcji Szczegóły planowania ma możliwość określenia dat obowiązywania danego zadania, oznaczenie go jako wydarzenie całodzienne oraz stworzenie analogicznego zadania do wykonania (parametr *Kolejne zadanie ustaw za*).

Na zakładce *Realizacja* domyślnie uzupełniany jest pracownik powiązany z obecnie zalogowanym kontem operatora. Operator posiadający uprawnienia do listy zadań innych pracowników ma możliwość przypisana danego zadanie do innego pracownika.

| Ogólne               | Realizacja | Atrybuty                       | Załączniki                           | Historia zmian                    |                                                                           |                                     |                      |  |            |              |
|----------------------|------------|--------------------------------|--------------------------------------|-----------------------------------|---------------------------------------------------------------------------|-------------------------------------|----------------------|--|------------|--------------|
| Zadanie              |            |                                |                                      |                                   |                                                                           |                                     |                      |  |            |              |
| Temat:               |            |                                | Uzupełnienie statystyk sprzedażowych |                                   |                                                                           |                                     |                      |  | Zakończone | 眲            |
| Miejsce:             |            | Wrocław                        |                                      |                                   | Priorytet:                                                                | $\checkmark$<br>Normalny            | Kategoria:           |  | analiza    | $\checkmark$ |
|                      |            |                                |                                      |                                   | Aktualizacja statyk za 3Q 2018 w oparciu o dane otrzymane w wątku DFx451. |                                     |                      |  |            | ۸            |
|                      |            |                                |                                      |                                   |                                                                           |                                     |                      |  |            |              |
|                      |            |                                |                                      |                                   |                                                                           |                                     |                      |  |            |              |
|                      |            |                                |                                      |                                   |                                                                           |                                     |                      |  |            |              |
|                      |            |                                |                                      |                                   |                                                                           |                                     |                      |  |            |              |
| Notatki:             |            |                                |                                      |                                   |                                                                           |                                     |                      |  |            |              |
|                      |            |                                |                                      |                                   |                                                                           |                                     |                      |  |            |              |
|                      |            |                                |                                      |                                   |                                                                           |                                     |                      |  |            |              |
|                      |            |                                |                                      |                                   |                                                                           |                                     |                      |  |            |              |
|                      |            |                                |                                      |                                   |                                                                           |                                     |                      |  |            |              |
|                      |            |                                |                                      |                                   |                                                                           |                                     |                      |  |            |              |
| Szczegóły planowania |            |                                |                                      |                                   |                                                                           |                                     |                      |  |            |              |
|                      |            | Data początkowa: 2019-03-28 ■▼ | 12:34:53                             | $\vdash$                          | Wydarzenie całodzienne                                                    |                                     |                      |  |            |              |
| Data końcowa:        |            | 2019-03-29 图▼                  | 10:00:00                             | $\left  \rule{0pt}{10pt} \right.$ | √ Kolejne zadanie ustaw za                                                | F<br>10<br>tygodnie<br>$\checkmark$ | 圓▼<br>$\circledcirc$ |  |            |              |

Formularz zadania

Uwaga Do każdego zadania może być przypisany tylko jeden pracownik

## **[Terminarz](https://pomoc.comarch.pl/altum/20241/documentation/terminarz/)**

Terminarz pozwala na sprawne zarządzanie *zadaniami*, *kwestionariuszami* oraz *działaniami CRM*. Przyjmując formę kalendarza, daje pracownikom możliwość szybkiego wglądu do przypisanych im zadań oraz kontroli powierzonych obowiązków ich przełożonym.

W zależności od [uprawnień](https://pomoc.comarch.pl/altum/20241/documentation/crm-i-rodo/konfiguracja-modulu-crm/uprawnienia-operatorow/) nadanych operatorom w terminarzu możliwy jest:

- podgląd i zarządzanie zadaniami, działaniami i kwestionariuszami przypisanymi do zalogowanego użytkownika oraz:
	- *wszystkich pracowników*
	- *współpracowników*, czyli pracowników przypisanych do tej samej jednostki
	- *współpracowników* oraz pracowników przypisanych do jednostek jej podrzędnych
- modyfikacja działań oraz zadań swoich oraz innych pracowników

Przykład

1. Operator *Anna Nowak* należy do grupy operatorów z zaznaczonym uprawnieniem *CRM –> Terminarze pracowników w centrach podległych*. W strukturze podległościowej Anna Nowak została przypisana do centrum *Dział Finansowo-Księgowy*.

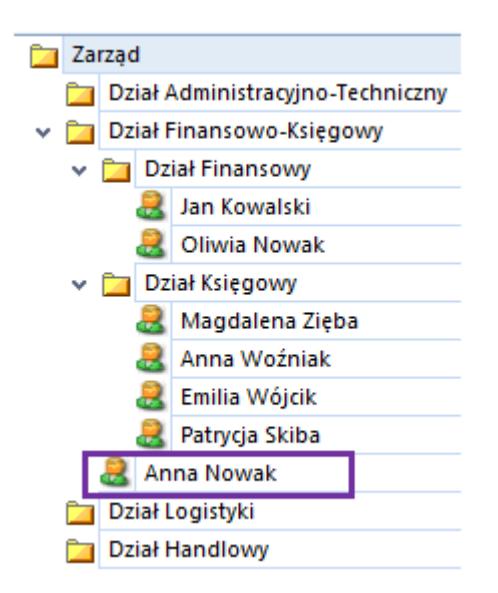

2. W Sekcji pracowników dostępne są terminarze wszystkich pracowników należących do działów :

- *Działu Finansowo-Księgowego*
- *Działu Finansowego*
- *Działu Księgowego*

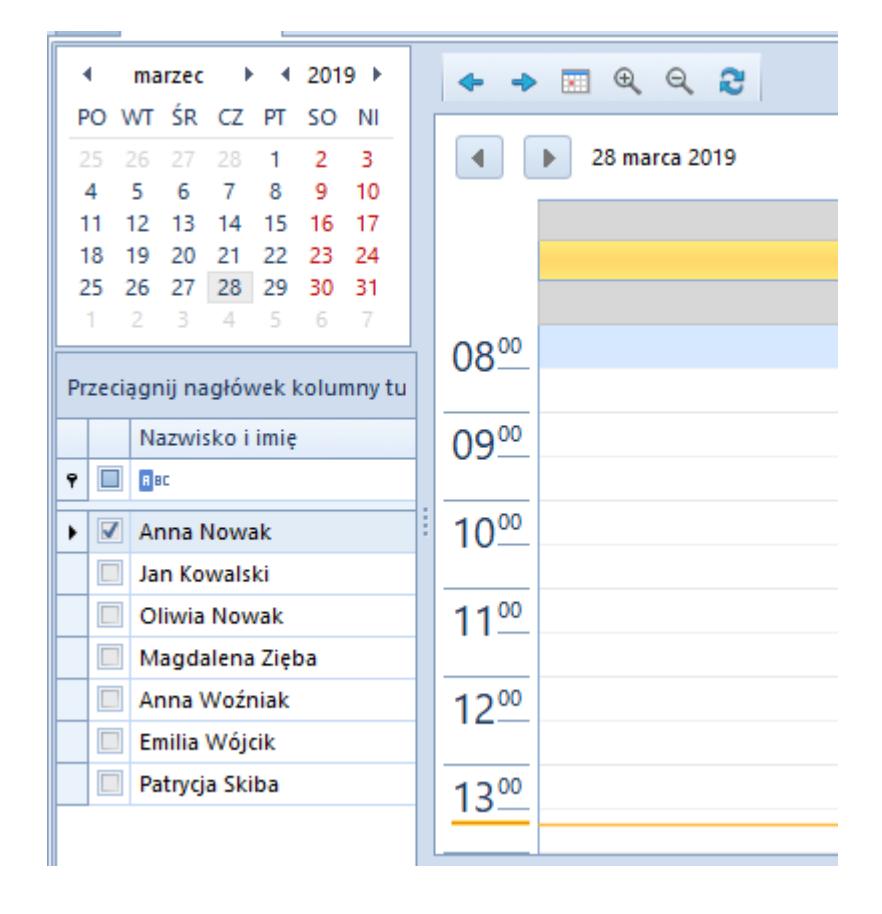

Terminarz może być prezentowany w widoku:

- *Dzienny*
- *Dni robocze*
- *Tydzień*
- *Miesiąc*
- *Grafik*

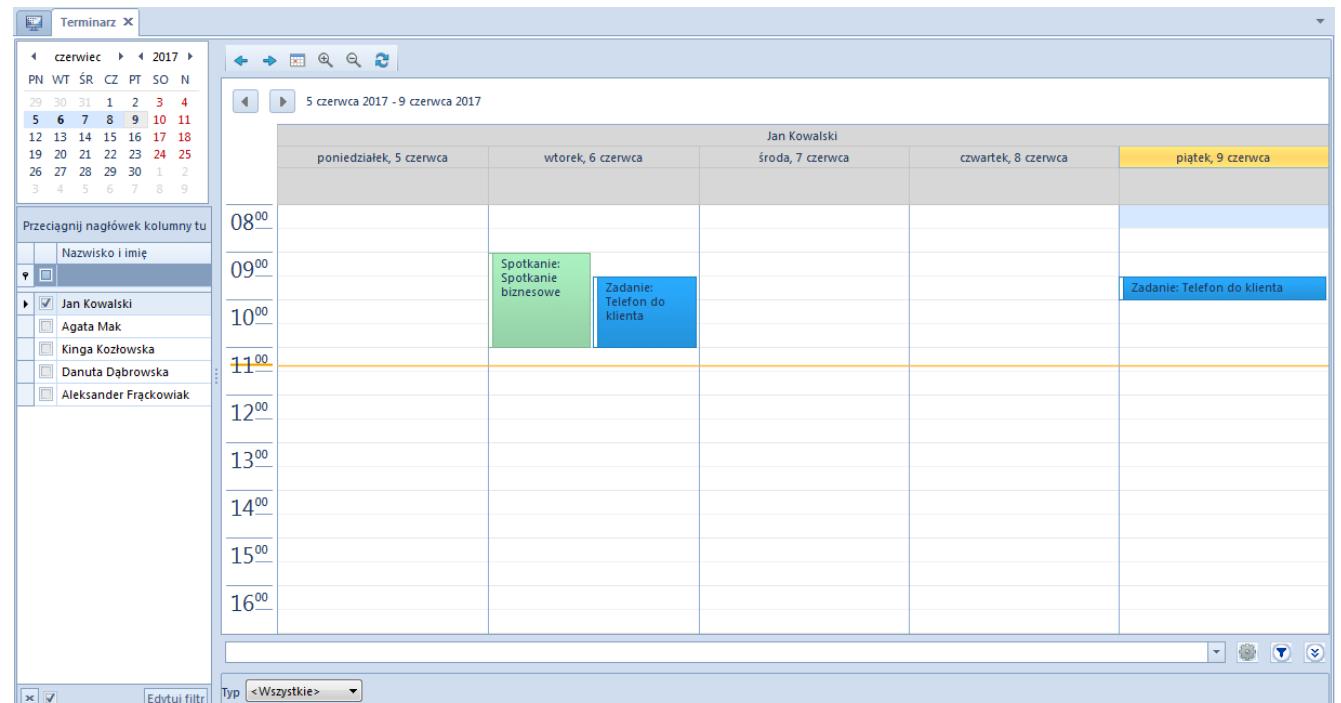

## Terminarz

W zależności do rodzaju obiektu wpisanego do terminarza przyjmuje on w kalendarzu dedykowany dla niego kolor. Obiekty mające status zakończony/zatwierdzony dodatkowo oznaczane są czerwonym paskiem.

Dla operatorów z uprawnieniem do podglądu działań innych pracowników na bocznej liście prezentowana jest lista osób, do których terminarza ma dostęp zalogowany operator.

Z poziomu terminarza, operator ma również możliwość dodawania nowych zadań, kontaktów i spotkań. Po wybraniu przycisku [**Dodaj**] na wstążce otwiera się formatka danego obiektu. Definiowanie nowych [działań](https://pomoc.comarch.pl/altum/20241/documentation/crm-i-rodo/dzialania-crm/rodzaje-dzialan-crm/) opisane jest w artykule.